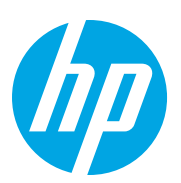

HP LaserJet MFP M72625, M72630

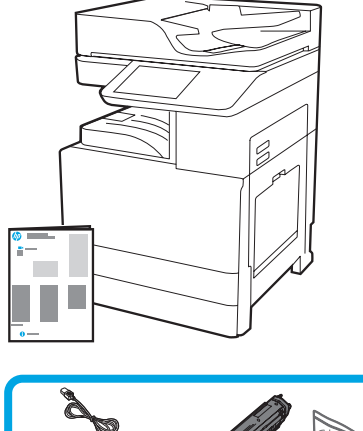

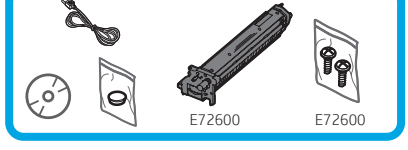

Ghid de instalare a motorului

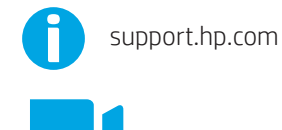

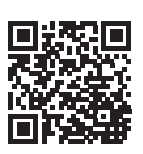

1

[www.hp.com/videos/A3install](https://www.hp.com/videos/A3install)

#### Despachetaţi şi aclimatizaţi imprimanta.

HP recomandă vizualizarea videoclipului înainte de efectuarea instalării.

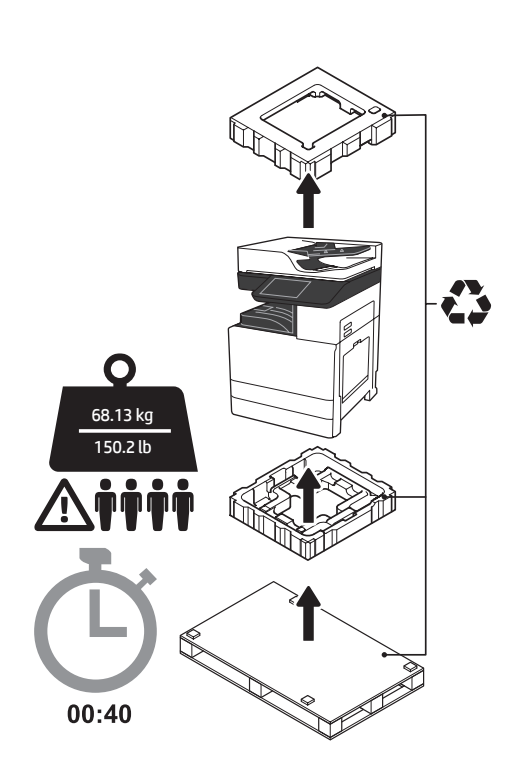

AVERTISMENT: Asiguraţi-vă că zona de lucru este curată şi că podeaua nu este alunecoasă sau umedă. ATENŢIE: Ansamblul imprimantei este greu. Sunt necesare patru persoane pentru ridicarea şi montarea acestuia pe alimentatorul cu două casete (DCF) (Y1F97A), tava de intrare de mare capacitate de 2000 de coli (HCI) (Y1F99A) sau pe suport (Y1G17A).

ATENŢIE: înainte de a porni imprimanta, asiguraţi-vă că temperatura camerei şi a echipamentului este de cel puţin 15 °C (59 °F). NOTĂ: lăsaţi imprimanta pe paletul de transport până când este gata să fie instalată pe DCF, HCI sau suport.

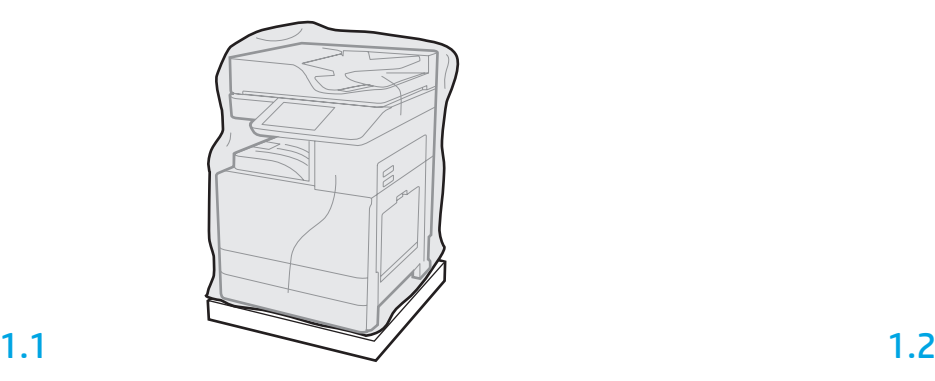

Scoateţi imprimanta, cilindrul fotosensibil, unitatea de colectare a tonerului (TCU) şi componentele aferente din cutie. După despachetarea imprimantei şi a consumabilelor, lăsaţi-le să se aclimatizeze timp de o oră.

NOTĂ: dacă imprimanta şi hardware-ul au fost depozitate sub 0 °C (32 °F), acestea pot necesita o perioadă mai lungă de aclimatizare.

1 ATENȚIE: nu îndepărtați banda sau materialele de ambalare de protecție în care a fost transportată imprimanta decât după instalarea acesteia pe DCF, HCI sau suport. (Pasul 3.2) NOTĂ: cilindrul fotosensibil este stocat în zona sertarului de ieşire sub alimentatorul automat de documente.

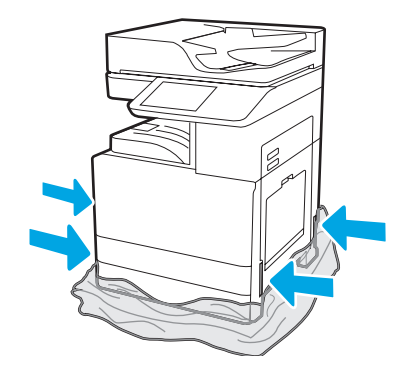

Trageţi în jos folia transparentă de protecţie până la baza imprimantei pentru a permite accesul la porturile de ridicare.

## 2

#### Pregătiţi DCF, tava HCI de 2000 de coli sau suportul pentru instalare.

ATENŢIE: aveţi grijă în timpul ridicării. Utilizaţi metode adecvate pentru ridicarea în siguranţă. IMPORTANT: păstraţi două şuruburi cu cap striat pentru fixarea HCI sau a suportului.

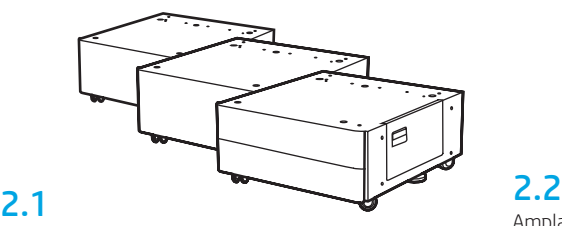

Urmaţi instrucţiunile incluse pentru despachetarea DCF, HCI sau a suportului.

Amplasaţi DCF, HCI sau suportul în apropierea imprimantei. AVERTISMENT: asiguraţi-vă că zona de lucru este curată şi că podeaua nu este alunecoasă sau umedă. NOTĂ: dacă se doreşte acest lucru, coborâţi stabilizatoarele pentru a împiedica mişcarea imprimantei.

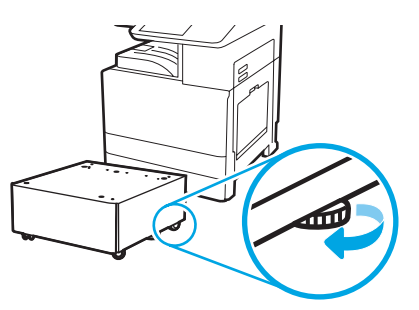

#### Instalaţi imprimanta pe DCF, tava HCI de 2000 de coli sau suport.

#### 3.1

3

Instalaţi cele două mânere de ridicare reutilizabile în elementele de prindere de pe partea stângă a imprimantei (elementul 1). Desfaceţi cele două bare de ridicare de pe partea dreaptă a imprimantei (elementul 2). NOTĂ: mânerele de ridicare sunt recomandate, dar nu sunt expediate împreună cu imprimanta (set de mânere: JC82-00538A).

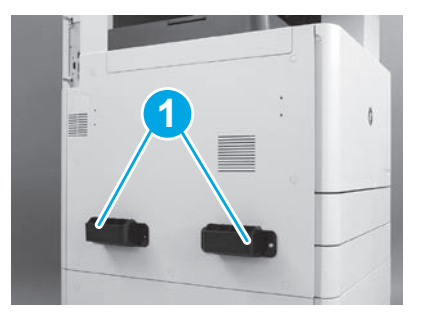

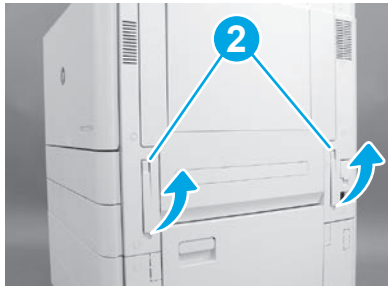

### 3.2

Ridicaţi cu grijă ansamblul imprimantei şi aliniaţi imprimanta cu ştifturile de poziţionare şi conectorul piesei auxiliare. Aşezaţi cu grijă imprimanta pe piesa auxiliară.

ATENŢIE: ansamblul imprimantei este greu. Sunt necesare patru persoane pentru ridicarea şi instalarea acestuia pe DCF, HCI sau suport. NOTĂ: deschideţi fiecare uşă şi toate tăvile imprimantei pentru a verifica dacă există bandă sau materiale de ambalare rămase. Înlăturaţi banda şi materialele de ambalare de protecţie.

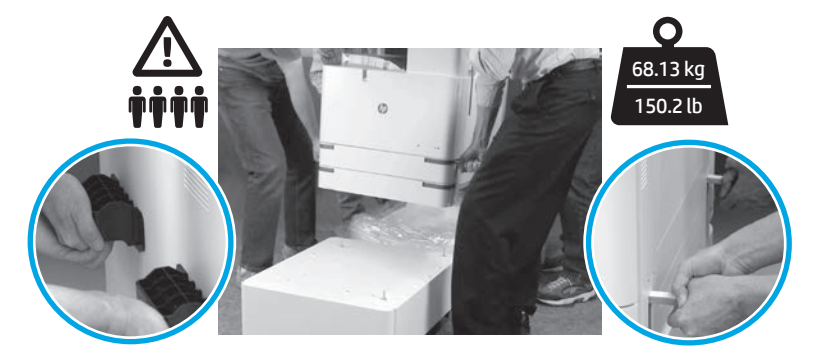

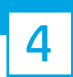

#### Înlăturați toate materialele de ambalare și banda de pe motor.

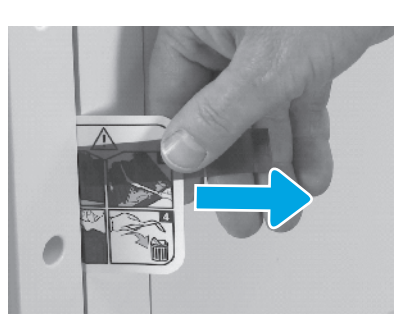

Căutaţi fila de instrucţiuni a etichetei de expediere de pe uşa din dreapta.

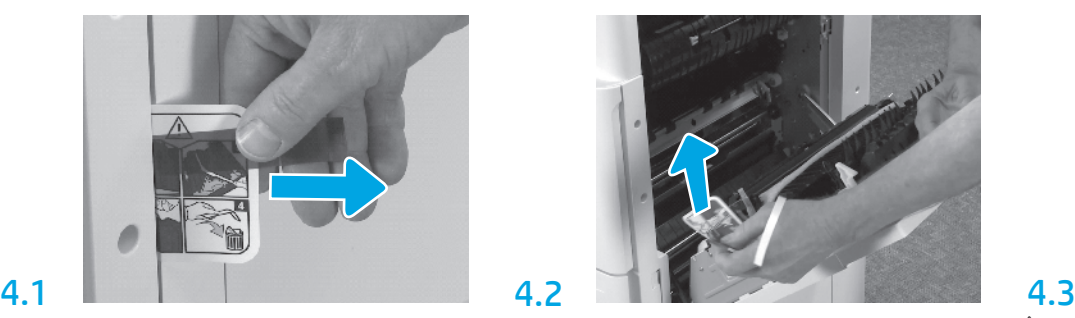

Deschideţi uşa din dreapta şi îndepărtaţi eticheta de expediere care indică zona de transfer.

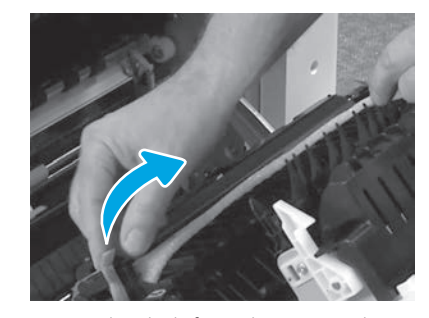

Îndepărtaţi cu grijă banda de fixare de pe partea din faţă a unităţii de transfer.

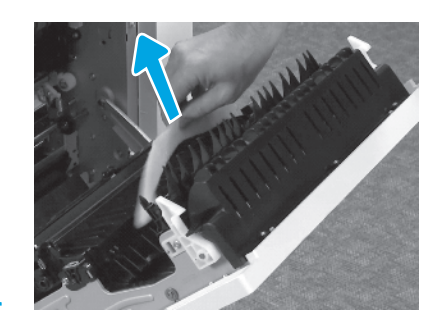

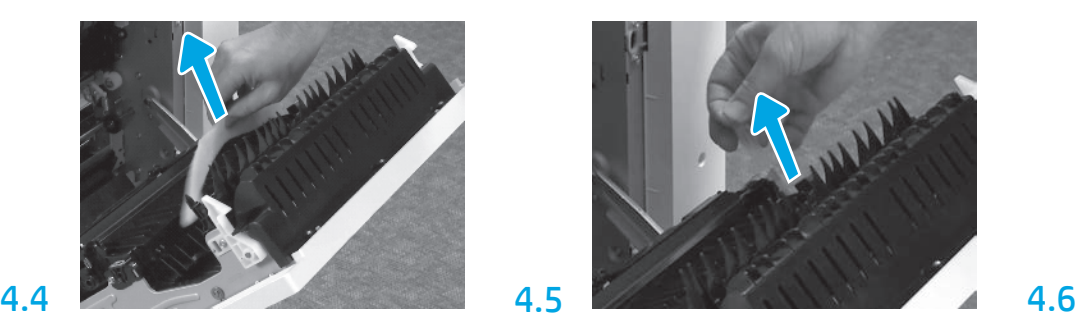

Îndepărtați materialul de ambalare din spumă.<br>Îndepărtați cu grijă banda de fixare de pe partea din spate a unităţii de transfer.

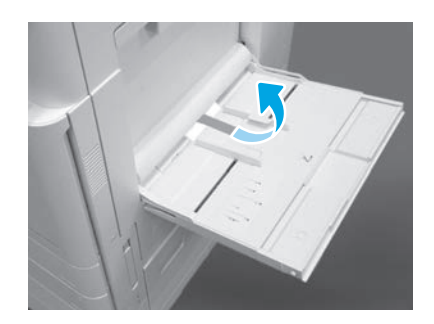

Deschideţi tava 1 de pe partea dreaptă a imprimantei şi îndepărtaţi spuma din apropierea rolei de preluare.

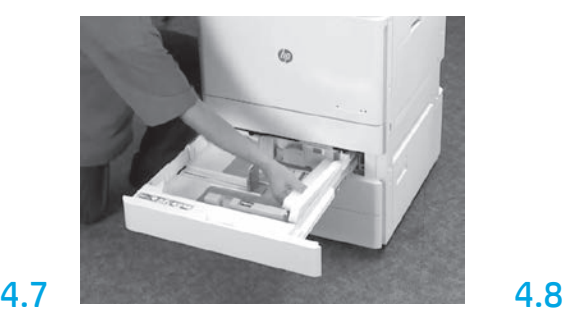

Deschideţi tava 2-3 şi îndepărtaţi toate materialele de ambalare din spumă şi banda.

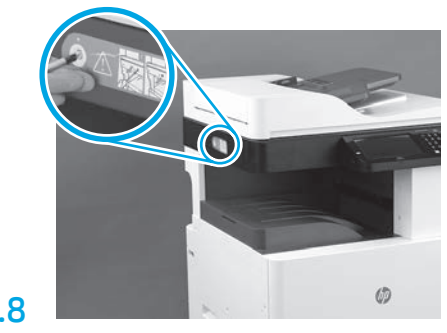

Îndepărtaţi şurubul de blocare al scanerului şi autocolantul de culoare roşie de pe partea stângă a imprimantei.

AVERTISMENT: şurubul de blocare al scanerului trebuie să fie îndepărtat înainte de pornirea imprimantei.

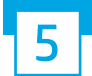

Instalaţi cartuşul de toner.

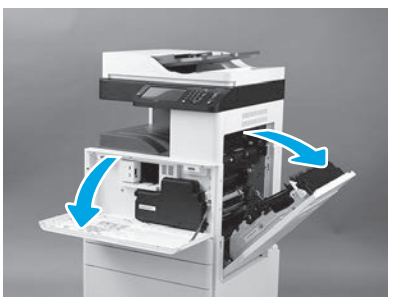

Deschideți ușile din față și din dreapta. NOTĂ: lăsaţi uşile deschise până la instalarea cartuşului de toner, cilindrului fotosensibil şi unităţii de colectare a tonerului (TCU).

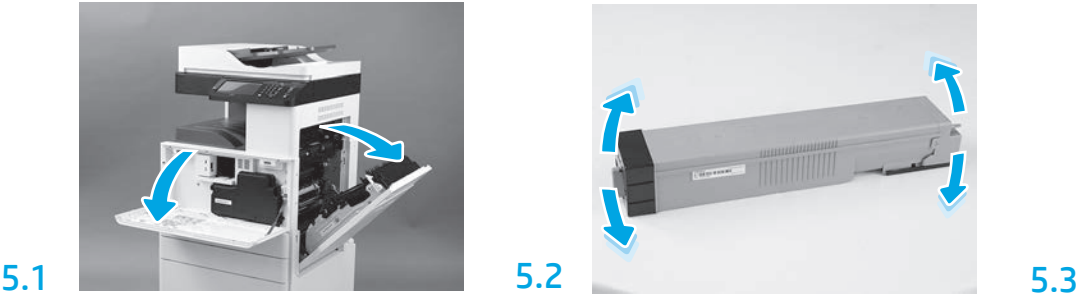

Îndepărtaţi ambalajul cartuşului de toner. Agitaţi cartuşul dintr-o parte în alta (de aproximativ cinci ori) pentru a distribui tonerul în întregul cartuş.

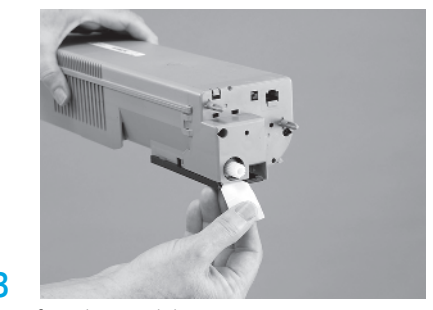

Trageţi afară elementul de siguranţă pentru a îndepărta sigiliul din partea din spate a cartuşului.

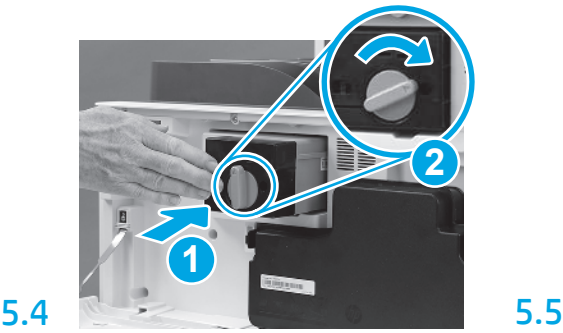

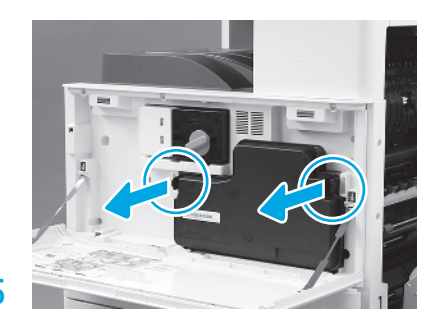

Instalaţi cartuşul de toner. Apăsaţi pârghiile situate în părţile laterale ale TCU şi îndepărtaţi TCU.

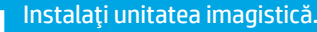

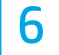

#### ATENŢIE: nu deschideţi pachetul unităţii imagistice până când aceasta nu este gata de instalare. Expunerea prelungită la lumină puternică poate deteriora cilindrul fotosensibil şi poate cauza probleme legate de calitatea imaginii.

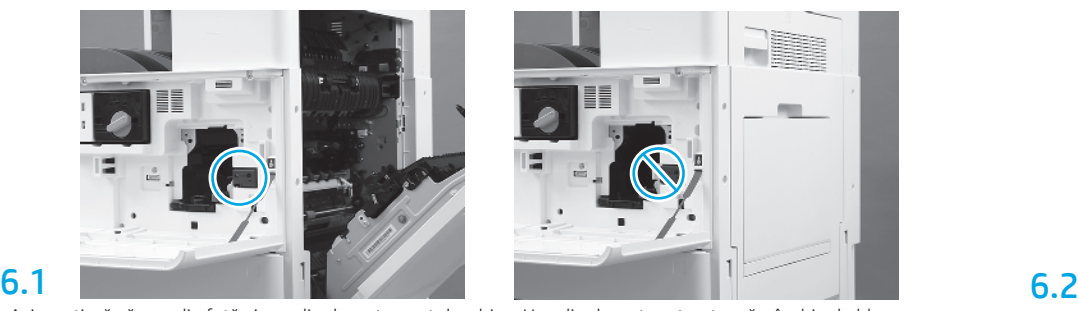

Asiguraţi-vă că uşa din faţă şi cea din dreapta sunt deschise. Uşa din dreapta retractează pârghia de blocare, permiţând instalarea unităţii imagistice.

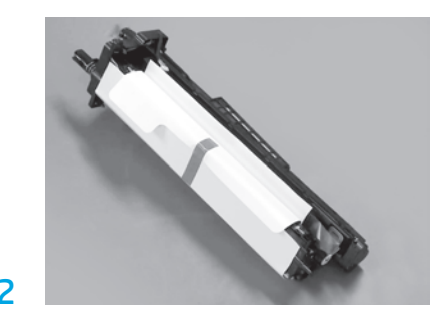

Scoateţi unitatea imagistică din ambalajul de spumă şi din punga de plastic.

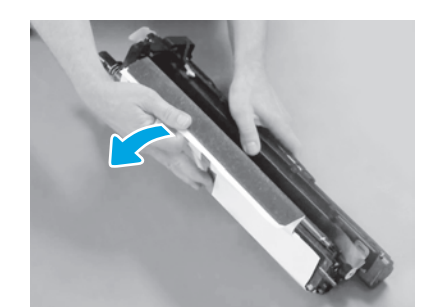

Îndepărtaţi capacul alb de protecţie. Nu atingeţi suprafaţa cilindrului.

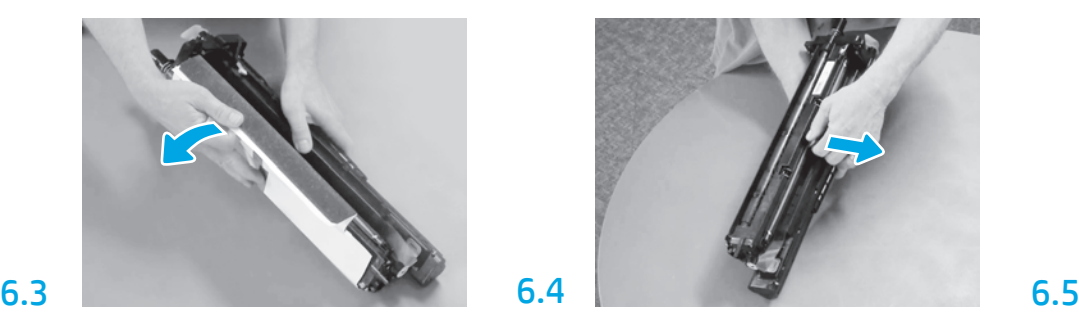

Trageţi în afară pentru a îndepărta blocajul portocaliu al rolei de încărcare.

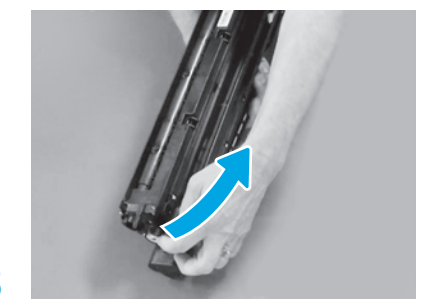

Îndepărtaţi eticheta albastră şi banda din zona de ventilare a unităţii imagistice.

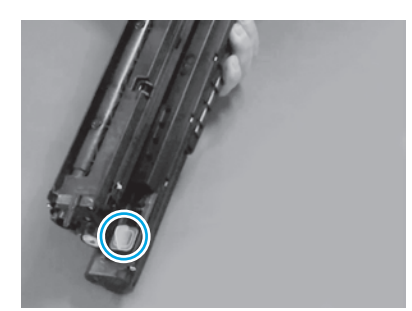

Îndepărtaţi capacul portocaliu al unităţii imagistice. Strângeţi şurubul cu cap striat.

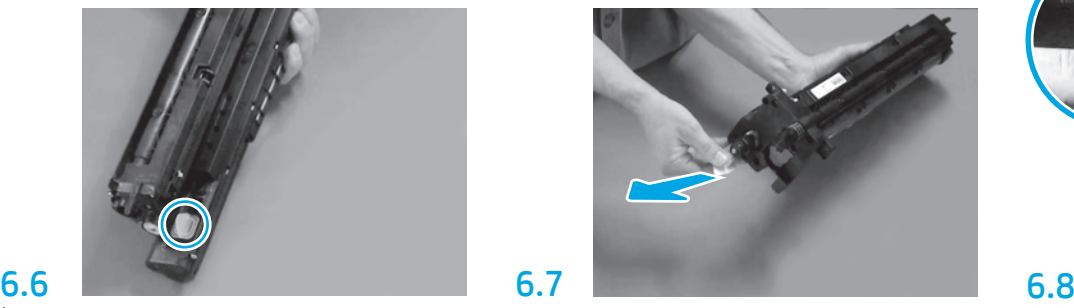

Trageţi în afară eticheta cu săgeată de culoare roşie pentru a îndepărta sigiliul de pe partea frontală a unităţii imagistice.

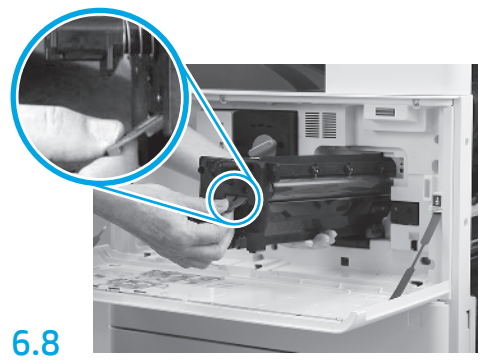

Ţineţi unitatea imagistică de la bază cu o mână şi de mânerul frontal de culoare gri cu cealaltă mână.

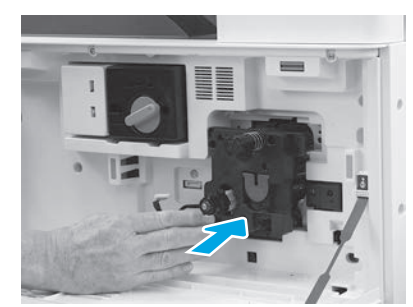

Glisaţi unitatea imagistică în interiorul dispozitivului.

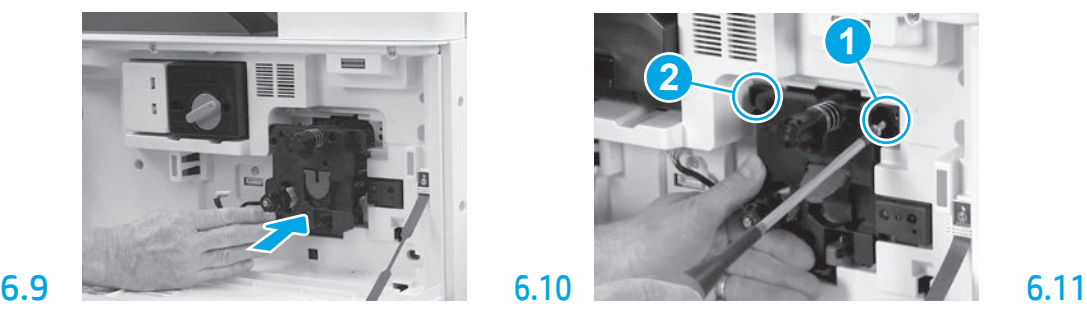

Apăsaţi şi menţineţi pe loc unitatea imagistică în timp ce montaţi primul şurub (elementul 1) pentru a fixa unitatea imagistică. Montaţi al doilea şurub (elementul 2).

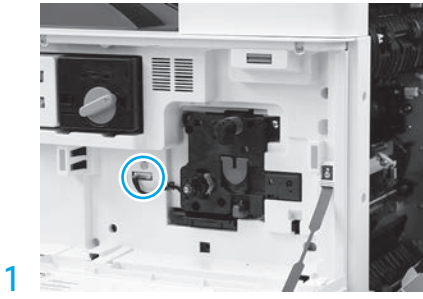

Conectaţi conectorul unităţii imagistice la conectorul motorului.

NOTĂ: asiguraţi-vă că este complet fixat conectorul.

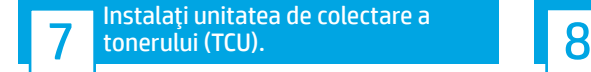

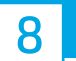

Instalaţi ghidajele de stivuire a hârtiei.

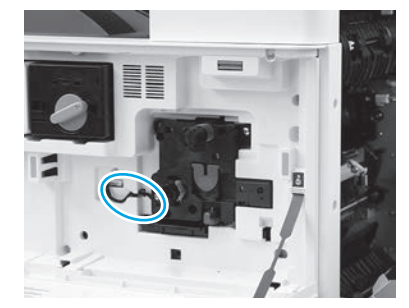

Ghidaţi cablul prin canalul dintre unitatea imagistică şi conector, apoi închideţi uşa din dreapta. NOTĂ: pârghia de blocare glisează la loc pentru a preveni ieşirea unităţii imagistice la închiderea uşii din dreapta.

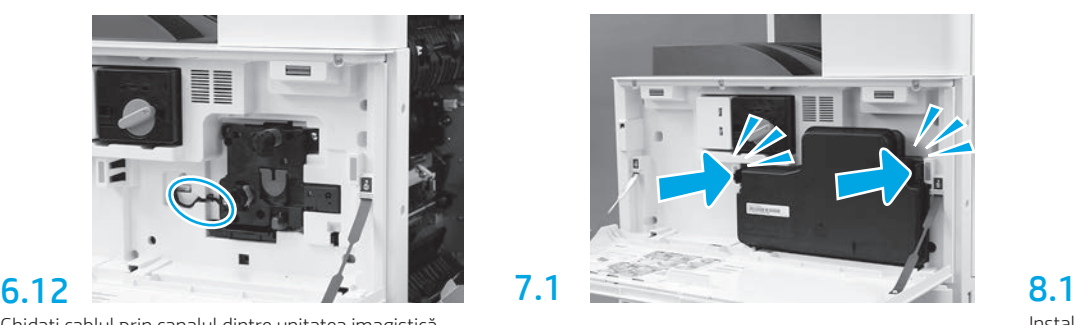

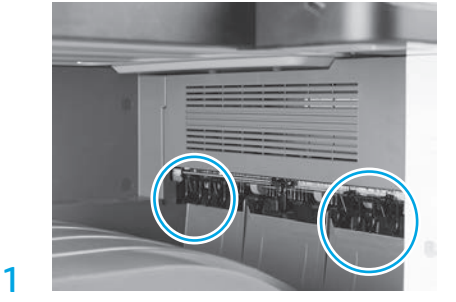

Instalaţi ghidajele de stivuire a hârtiei în două locaţii de la prima ieşire.

# 9

Încărcaţi hârtie în tava 2.

NOTĂ: Hârtia este utilizată pentru imprimarea fişelor de configurare, după caz (format Letter sau A4).

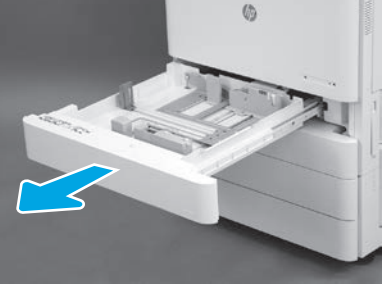

Deschideţi tava 2.

9.1

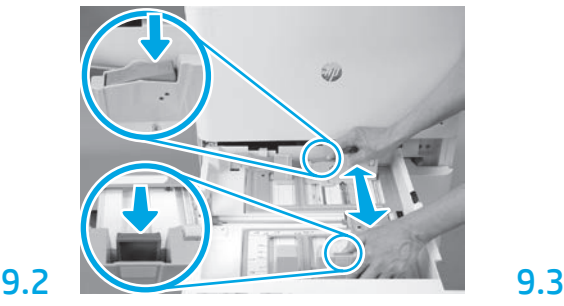

Apăsaţi pe pârghia de ghidaj albastră din partea din spate a tăvii. În acelaşi timp, apucaţi sau apăsaţi pe pârghia de ghidaj albastră din partea din faţă a tăvii şi glisaţi pentru a regla lungimea adecvată a hârtiei. Ambele pârghii de ghidaj sunt prevăzute cu arc şi se vor bloca atunci când sunt eliberate.

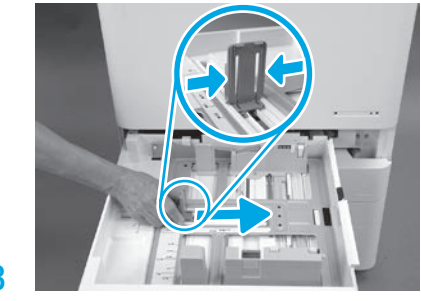

Strângeţi marginile pârghiei de ghidaj şi glisaţi pentru a regla lăţimea hârtiei.

## 9.4

Încărcați hârtia. NOTĂ: hârtia A4 sau Letter trebuie să fie încărcată cu marginea lungă a hârtiei înspre partea dreaptă a tăvii, după cum este indicat.

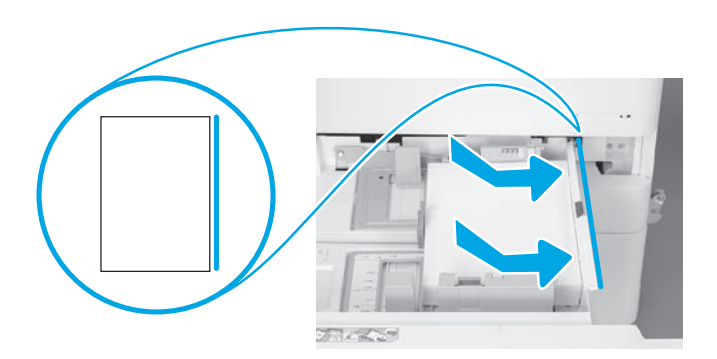

#### Iniţializaţi imprimanta.

ATENŢIE: nu conectaţi deocamdată cablul de reţea.

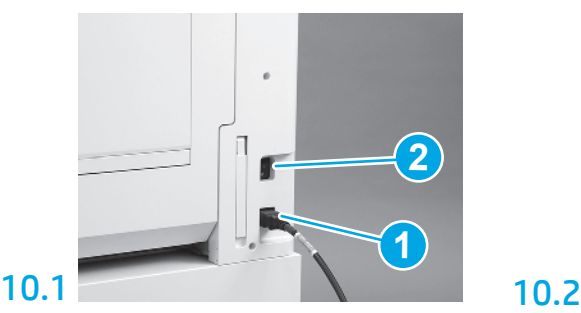

Conectaţi cablul de alimentare la imprimantă şi la priza din perete (elementul 1).

IMPORTANT: folosiţi comutatorul de alimentare al imprimantei pentru a porni imprimanta (elementul 2).

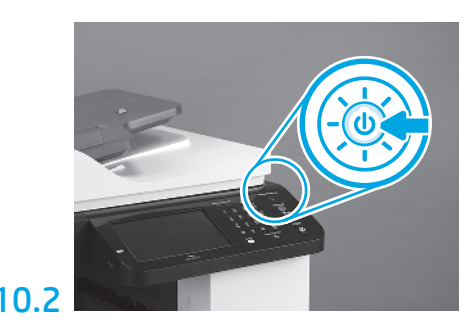

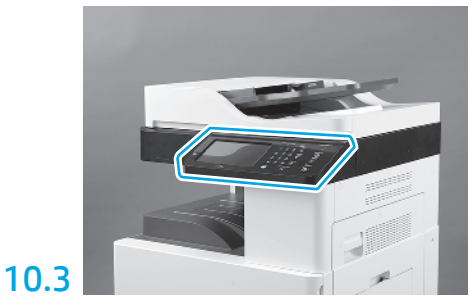

Urmaţi indicaţiile de pe panoul de control pentru a configura setările de ţară/regiune, limbă, dată şi oră. NOTĂ: aşteptaţi 3-5 minute pentru ca imprimanta să finalizeze automat procesele de iniţializare.

## 10.4

11

10

Imprimaţi o pagină de configurare pentru a vă asigura că imprimanta funcţionează corespunzător.

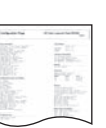

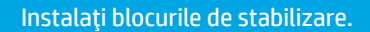

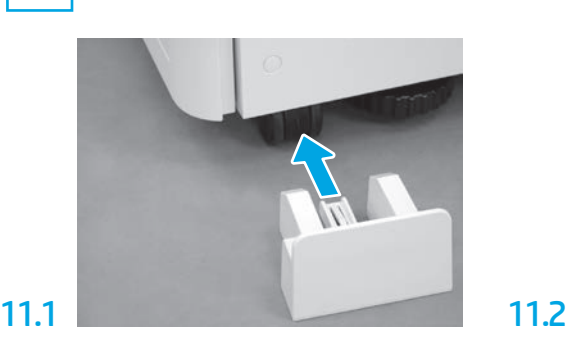

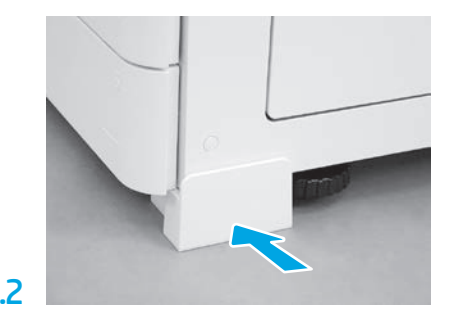

© Copyright 2019 HP Development Company, L.P. www.hp.com

Reproducerea, adaptarea sau traducerea fără permisiune prealabilă scrisă este interzisă, exceptând cazurile admise de legile drepturilor de autor.

Informaţiile din acest document pot fi modificate fără înştiinţare prealabilă.

Singurele garanţii pentru produsele şi serviciile HP sunt cele stabilite explicit prin certificatele de garanţie specifice care însoţesc aceste produse și servicii. Nimic din conținutul de față nu trebuie interpretat ca reprezentând o garanţie suplimentară. Compania HP nu va fi răspunzătoare pentru erorile tehnice sau editoriale şi nici pentru omisiunile din prezentul document.

AirPrint şi sigla Airprint sunt mărci comerciale ale Apple Inc.

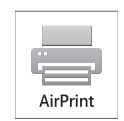

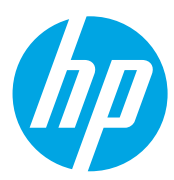